## VS Code and You

Why You Should Make Your Computer Work for You (and How!)

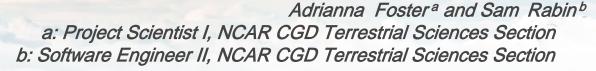

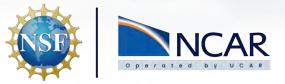

2024 Software Engineering Winter Working Group Meeting
March 4, 2024

#### What is an IDE?

- Integrated Development Environment
- Helps programmers in code development process
- Combines software editing, building, testing
- Speeds up day-to-day tasks

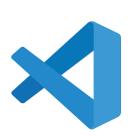

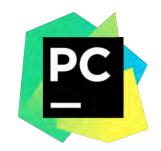

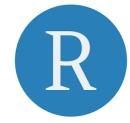

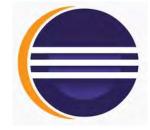

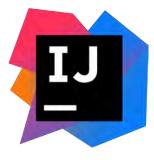

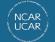

# IDE Usage within CGD

#### Role

- Scientist
- Software Engineer
- Mix of both

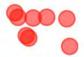

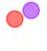

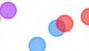

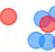

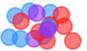

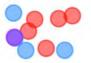

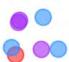

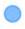

No really, what's an IDE? Text editor, no syntax highlighting Text editor, syntax highlighting

Some IDE usage

Moderate IDE usage Heavy IDE usage

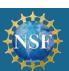

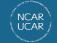

# IDE Usage within CGD

#### Role

- Scientist
- Software Engineer
- Mix of both

"emacs -nw 4 life!"

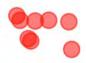

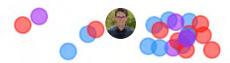

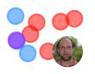

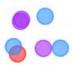

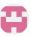

No really, what's an IDE?

Text editor, no syntax highlighting Text editor, syntax highlighting

Some IDE usage

Moderate IDE usage

Heavy IDE usage

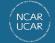

## Pop quiz

What is 5,772,127 ÷ 4,513?

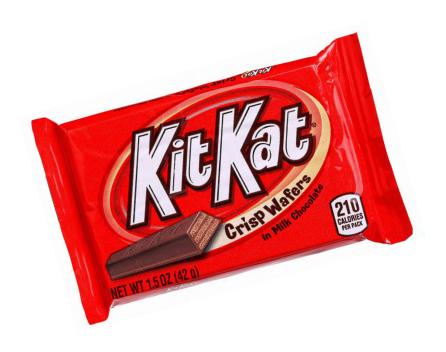

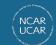

## Pop quiz

What is 5,772,127 ÷ 4,513?

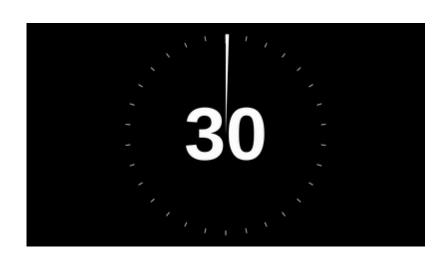

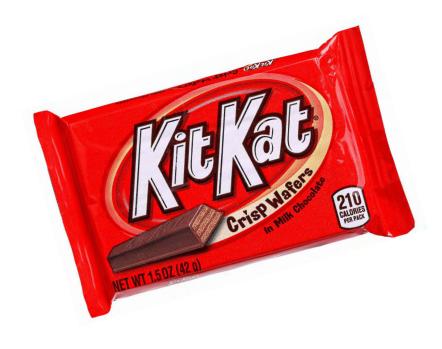

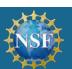

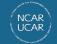

#### Scenario

#### We'd like to rename an defined type

```
! FATES COHORT TYPE

jessica needham, 5 mc nths ago | 3 authors (You and others)

type, public :: fates_cohort_type

You, 11 months ado * move cohort type into its own modul
! POINTERS

type (fates_cohort_type), pointer :: taller => null() !

type (fates_cohort_type), pointer :: shorter => null() !
```

```
~/Documents/ncar/CTSM/src/fates ± main
> grep -o "fates_cohort_type" -r * | wc -l
196
```

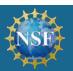

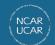

## Scenario

| We'd like to rename an defined type |  |
|-------------------------------------|--|
|                                     |  |
|                                     |  |
|                                     |  |
|                                     |  |

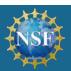

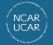

#### What can IDEs do?

- Syntax highlighting
- Code autocompletion
- Refactoring
- Code navigation
- Build, execution, and debugging tools
- Source control GUI

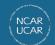

#### Linter

#### Tool to analyze code

- knows language syntax
- can help optimize code
- find typos & syntax errors
- warn about unused variables
- conform to language (or source code) standards

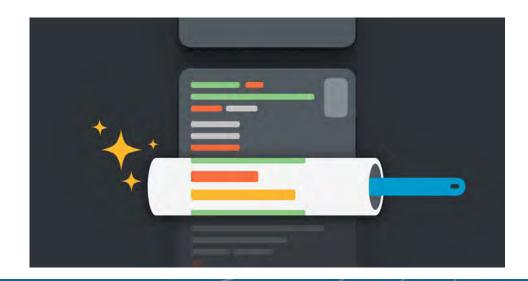

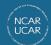

#### Syntax highlighting

```
! fortran
a = (/1, 2, 5, 6, 7/)
n = size(a)
b = n + 1
```

```
# python
a = [1, 2, 5, 6, 7]
n = len(a)
b = n + 1
```

```
// Java
int[] a = {1, 2, 5, 6, 7};
int n = a.length;
int b = n + 1;
```

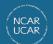

## Syntax highlighting

```
! fortran
a = (/1, 2, 5, 6, 7/)
n = size(a)
b = n + 1
```

```
// Java
int[] a = {1, 2, 5, 6, 7};
int n = a.length;
int b = n + 1;
```

```
# python
a = [1, 2, 5, 6, 7]
n = len(a)
b = n + 1
```

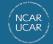

# Code Autocompletion and Documentation

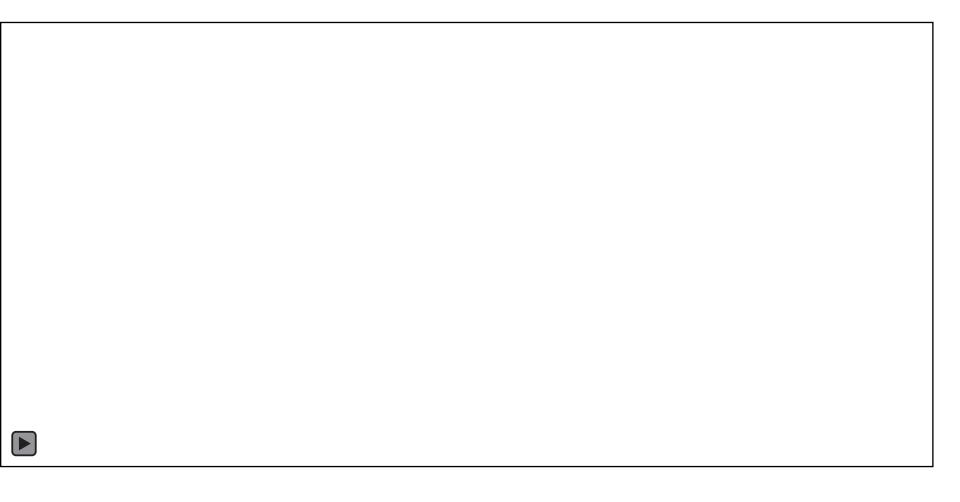

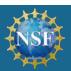

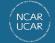

#### Code Autocompletion and Documentation

**IntelliSense** – intelligent code completion; quick access to documentation

```
# case > (function) def isdir(s: FileDescriptorOrPath) -> bool
# load the
case.load_e

# create th
# See Real World Examples From GitHub

if os.path.isdir(os.path.join(rundir, "timing")):
    shutil.rmtree(os.path.join(rundir, "timing"))
```

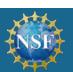

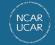

# **Code Navigation**

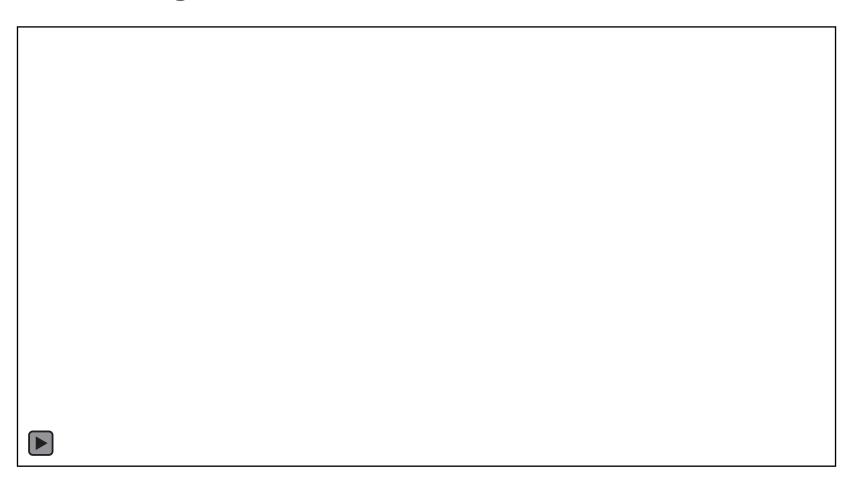

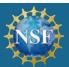

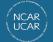

# **Code Refactoring**

**PyCharm** 

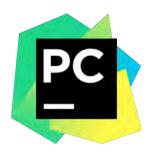

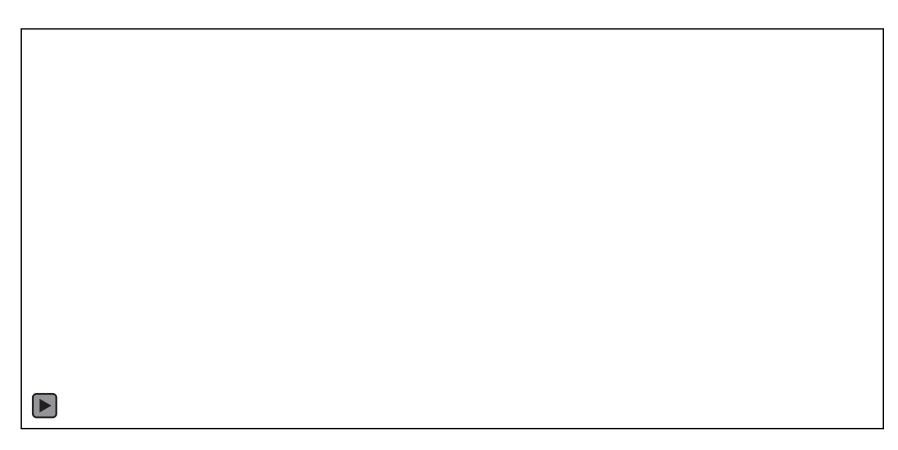

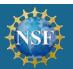

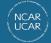

Can build, execute, and debug code (yes even Fortran!) from within VS Code

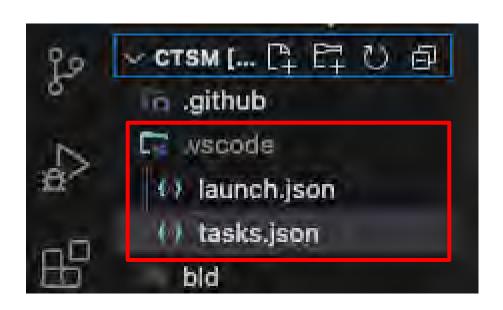

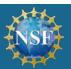

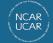

tasks.json – for automating everyday tasks (my use)

```
"create" - creates a
                                                                   CTSM case
"label": "create",
"type": "shell
"command": "./create_test_case"
                                                                    bash script that creates a
"options": }
                                                                    case using an input
 "cwd": "/glade/work/afoster/ctsm_scripts"
                                                                    config file
Ъ,
"args":
 "${input:site-tag}"
                                                                 script argument (i.e. the
"problemMatcher": []
                                                                 config file name)
```

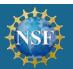

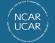

tasks.json – for automating everyday tasks (my use)

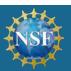

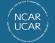

tasks.json – for automating everyday tasks (my use)

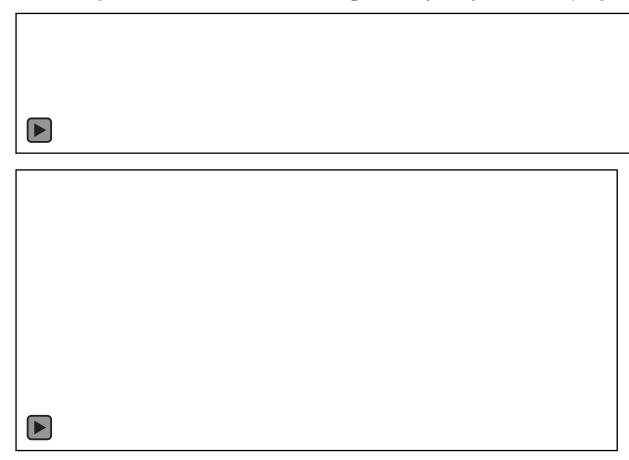

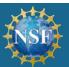

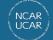

launch.json – debugging!

```
.vscode > () launch.json > [ ] inputs > () 0 > in description
        "version": "0.2.0",
        "configurations": [
                "name": "Run GDB",
                                                                                                           executable
                "type": "cppdbg",
                "request".
                            "${input:case-dir}/bld/cesm.exe"
                "args":
                 "stop**
                       "${input:case-dir}/run"
                                                                                                       run directory
                "MIMode": "gdb",
        "inputs": [
            "id": "case-dir",
            "type": "promptString",
            "description": "Enter the full path to your case output directory.",
 20
            "default": "/glade/work/afoster/test_cases/output/BONA_test",
```

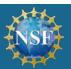

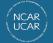

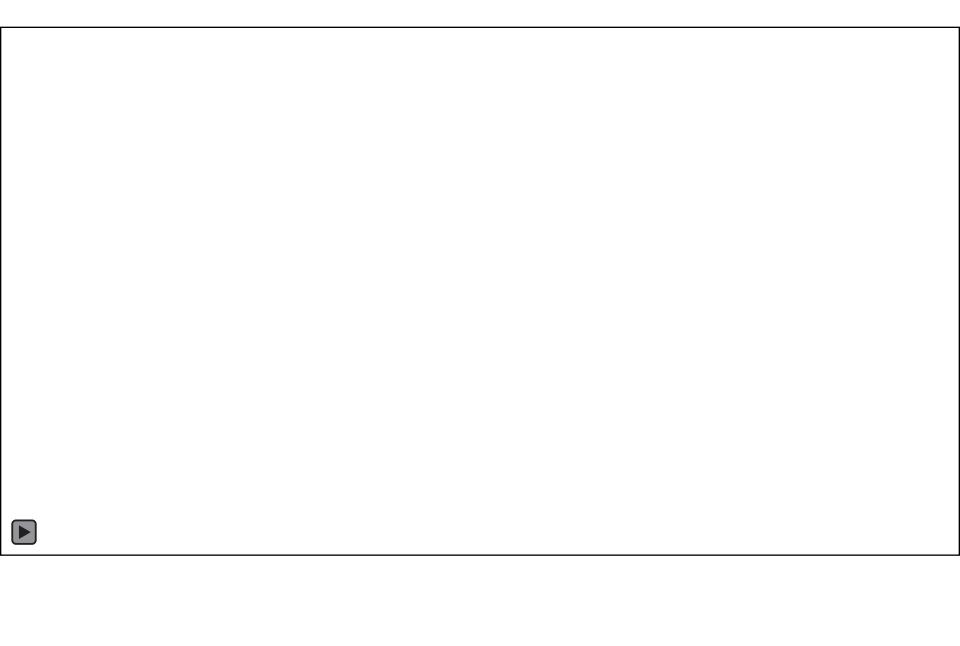

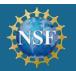

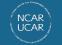

#### Other stuff!

- Customizing your editor
  - custom themes
  - guide bars
  - interfacing with git
  - mini-window
  - source control pane and outline
- emacs/vim enthusiasts can use emulator
- remote ssh
- gitlens
- lots of other extensions

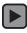

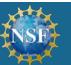

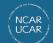

## IDE Usage within CGD

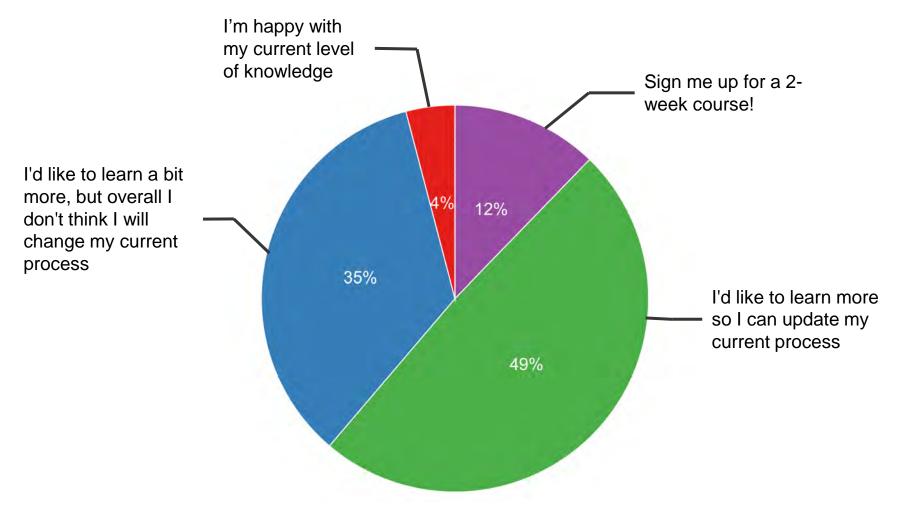

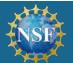

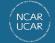